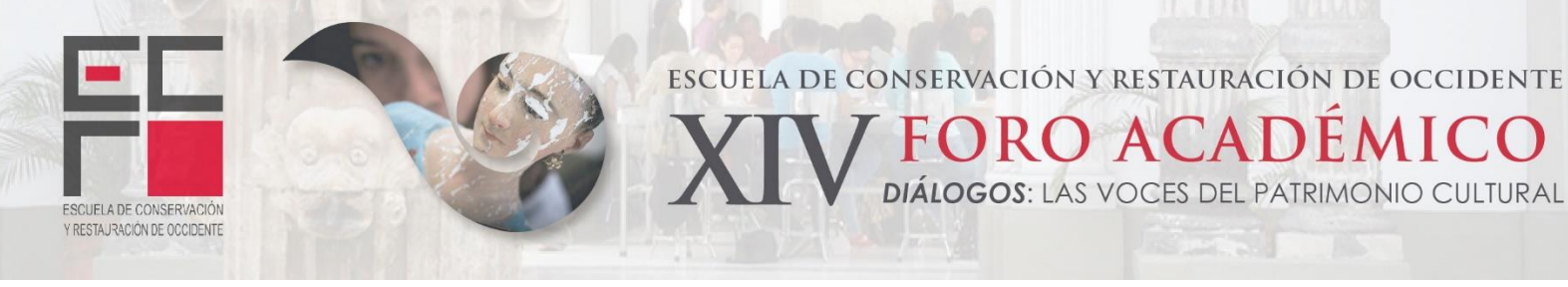

# **LOS SISTEMAS DE INFORMACIÓN GEOGRÁFICA COMO HERRAMIENTA PARA EL REGISTRO DE BIENES MUEBLES, INMUEBLES Y ZONAS DE PROTECCIÓN**

LUMA José Antonio Maestro Hernández

*Secretaría de Cultura de Jalisco Dirección de Patrimonio Artístico e Histórico*

Actualmente la utilización de software o de aplicaciones que nos permitan ubicarnos en el territorio son herramientas que continuamente utilizamos, tal es el caso de los sistemas  $GPS<sup>1</sup>$ aplicaciones como *Google Maps <sup>2</sup>* y *Google Earth*, *3* o simplemente al momento de solicitar un servicio en la plataforma de Uber. <sup>4</sup> Es tan común su utilización que se han convertido en instrumentos que nos ayudan a compartir desde la ubicación de un lugar en el territorio, hasta la publicación de un negocio o sitio de interés, maximizando tiempos de llegada a los diferentes destinos, conectados a una red alimentada por los distintos usuarios, permitiendo que la información sea cada vez más precisa y en tiempo real.

 $\overline{a}$ 

<sup>&</sup>lt;sup>1</sup> "El GPS es un sistema de posicionamiento por satélites desarrollado por el Departamento de la Defensa de los E.U., diseñado para apoyar los requerimientos de navegación y posicionamiento precisos con fines militares. En la actualidad es una herramienta importante para aplicaciones de navegación, posicionamientos de puntos en tierra, mar y aire".

Disponible en: http://www.inegi.org.mx/geo/contenidos/geodesia/gps.aspx?dv=c1

<sup>&</sup>lt;sup>2</sup> ["Google Maps](https://iiemd.com/que-es-google-maps5/) es una herramienta tecnológica que permite al usuario buscar negocios locales, ver mapas, y obtener direcciones de conducción. Este servidor de aplicaciones de mapas en la web pertenece a Alphabet Inc".

Disponible en: https://iiemd.com/google-maps/que-es-google-maps5

<sup>3</sup> "[Google Earth](https://iiemd.com/que-es-google-earth) es un programa informático que muestra un tipo de globo virtual que permite visualizar, por ejemplo, la múltiple cartografía, con base en la fotografía satelital; Google Earth fue creado bajo el nombre de EarthViewer 3D por la compañía Keyhole Inc, y luego fue comprada por Google en 2004".

Disponible en: https://iiemd.com/google-earth/que-es-google-earth-google-maps

<sup>&</sup>lt;sup>4</sup> "Nombre de una startup americana que proporciona una red de transporte a cualquier persona a través de una Garret Camp es un emprendedor canadiense de 36 años que fundó en 2001, StumbleUpon, una red social que permite intercambiar páginas de interés en tiempo real".

Disponible en: https://www.elconfidencialdigital.com/opinion/tribuna\_libre/Uber-sirve\_0\_2369763002.html

## **Los Sistemas de Información Geográfica**

Los Sistemas de Información Geográfica (SIG) son herramientas diseñadas para obtener, almacenar, recuperar y desplegar datos espaciales del mundo real (INEGI, 2014: 4), por lo que la aplicación de esta herramienta ha facilitado el registro de Bienes Muebles, Bienes Inmuebles, así como la delimitación de Zonas de Protección. Esto es posible debido a que se trata de bienes culturales insertos en el territorio, que son parte de las dinámicas de la sociedad y la ciudad, razón por la cual es de suma importancia contar con registros que nos permitan su geolocalización, así como una base de datos con la identificación de los bienes y su estado de conservación, herramienta que nos permitirá conocer, controlar, diagnosticar, proteger y priorizar las intervenciones de los bienes culturales registrados.

ESCUELA DE CONSERVACIÓN Y RESTAURACIÓN DE OCCIDENTE

**FORO ACADÉMICO DIÁLOGOS: LAS VOCES DEL PATRIMONIO CULTURAL** 

## **Registro escultórico de Miguel Miramontes**

 $\overline{a}$ 

ESCUELA DE CONSERVACIÓN Y RESTAURACIÓN DE OCCIDENTE

> El registro escultórico realizado para el homenaje al escultor Miguel Miramontes, es un claro ejemplo de las posibilidades que nos da el contar con un registro en un SIG, ya que no solamente permite la geolocalización, sino la vinculación de datos recabados durante el levantamiento de campo.

> Para la elaboración de este registro se utilizaron dos herramientas: *Google Earth*, la cual nos permite ubicar obras en donde la distancia entre cada escultura sea mayor de una cuadra (equivalente aproximadamente a 70 m.); mientras que el levantamiento de las esculturas ubicadas en la Rotonda de los Jaliscienses Ilustres, se realizó por medio de una aplicación que nos permite registrar las coordenadas en el sitio, para exportarlas a un SIG en forma de puntos, debido a la cercanía entre cada escultura en este caso en particular, en donde la distancia no rebasa los 17 m., una vez realizada la geolocalización los datos registrados durante el levantamiento de campo por la restauradora María Cristina Díaz fueron exportados.

> Como resultado del registro se generó una capa en formato shp<sup>5</sup> y kml<sup>6</sup> los cuales se pueden visualizar en cualquier SIG libre con los datos del registro de la obra, esto con la

<sup>5</sup> "Un shapefile es un formato sencillo y no topológico que se utiliza para almacenar la ubicación geométrica y la información de atributos de las entidades geográficas. Las entidades geográficas de un shapefile se pueden representar por medio de puntos, líneas o polígonos (áreas). El espacio de trabajo que contiene shapefiles también puede incluir tablas del dBASE, que pueden almacenar atributos adicionales que se pueden vincular a las entidades de un shapefile".

Disponible en: http://desktop.arcgis.com/es/arcmap/10.3/manage-data/shapefiles/what-is-a-shapefile.ht

<sup>&</sup>lt;sup>6</sup> "El Lenguaje de marcado de keyhole (KML) es un formato basado en XML para almacenar datos geográficos y su contenido relacionado y es un estándar oficial del Consorcio Geoespacial abierto (OGC). KML es un

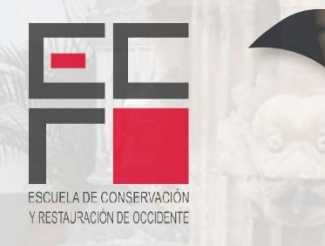

 $\overline{a}$ 

ESCUELA DE CONSERVACIÓN Y RESTAURACIÓN DE OCCIDENTE **FORO ACADÉMICO** 

**DIÁLOGOS: LAS VOCES DEL PATRIMONIO CULTURAL** 

finalidad de controlar los Bienes Muebles registrados en el Inventario Estatal de Patrimonio Cultural.

La obtención de este registro nos permitió la elaboración de cinco mapas temáticos de la obra escultórica en la Zona Metropolitana de Guadalajara (ZMG), uno más de la localización de los Estados de la República en donde existe obra del escultor, y un video realizando un recorrido virtual de las obras del escultor en la ZMG. Todos ellos formaron parte de la exposición realizada en junio del 2016 en el Ex Convento del Carmen.

## **Inventario del perímetro B**

En el Inventario Estatal de Patrimonio Cultural, el perímetro "B" denominado Zona de Monumentos Artísticos del Centro Histórico de Guadalajara, se encuentra identificado por la Secretaria de Cultura del Estado de Jalisco y fue publicado en el periódico oficial "El Estado de Jalisco" el 14 de noviembre de 2015. Como parte del Inventario la Secretaria de Cultura cuenta con un registro en Excel el cual fue exportado a un SIG, permitiendo vincular la información recabada a las bases catastrales del municipio, cuestión que permitió la revisión y comparación de ambas fuentes.

Al contar con los registros de Bienes Inmuebles en un SIG, se lograron generar historiales catastrales y de intervenciones materiales, así como analizar y diagnosticar el patrimonio en conjunto, permitiendo un análisis morfológicos y tipológicos de una Zona de Protección, determinando los valores de cada inmueble a diferentes escalas.

## **Zona de Protección, Bosque de los Colomos**

Para la delimitación de la Zona de Protección del Bosque de los Colomos, el SIG fue una herramienta con la que se logró evaluar los valores para la clasificación y delimitación de la zona gracias a la sobre posición de capas de información que permitieron realizar diagnósticos más precisos.

Para el diagnóstico del Bosque de los Colomos se tenía como antecedente la declaratoria de Área Natural Protegida, categoría de manejo de área municipal de protección hidrológica, publicada en el periódico oficial "El Estado de Jalisco" el día 26 de junio del 2007, donde se describe el polígono general en coordenadas UTM (DATUM ITRF-92) que

formato habitual para compartir datos geográficos con personas que no utilizan GIS, ya que se puede enviar fácilmente en Internet y se puede ver en muchas aplicaciones gratuitas, incluida Google Earth y [ArcGIS](http://links.esri.com/RESOURCES/ARCGIS-EXPLORER)  [Explorer](http://links.esri.com/RESOURCES/ARCGIS-EXPLORER) Los archivos KML tienen una extensión. kml o .kmz(para archivos KML comprimidos o .zip)." Disponible en: http://desktop.arcgis.com/es/arcmap/10.3/manage-data/kml/what-is-kml-.htm

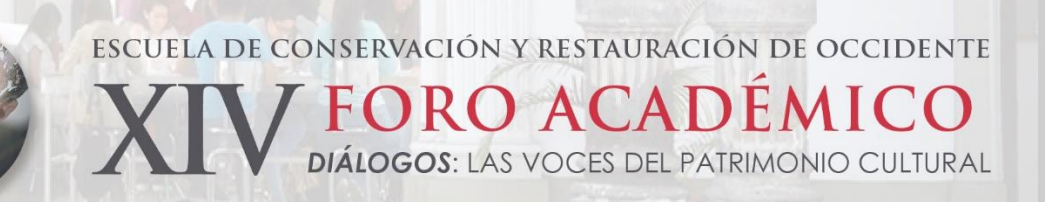

fueron trascritas y exportadas a un SIG como parte del diagnóstico, se utilizó la información topográfica e hidrología, la clasificación de zonas proporcionada por la Secretaria de Medio Ambiente y Ordenamiento Territorial (SEMADET) y un modelo de elevación de la zona.

De acuerdo a la *Ley de Patrimonio Cultural del Estado de Jalisco y sus municipios*, en su Artículo 8, Fracción IV, las Zonas de Protección se dividen en Áreas de Valor Natural, Áreas de Valor Paisajístico, Áreas Típicas, Centros Históricos y Lugares Sagrados. Una vez obtenidos los valores en el diagnostico se determinó la clasificación como Área de Valor Natural la cual se define de acuerdo a la ley como:

*Las formaciones geológicas, orográficas, topográficas o sus elementos biológicos, o grupos de esta clase de formaciones que tengan una importancia especial desde el punto de vista de la ciencia o de las obras conjuntas del hombre y de la naturaleza, que por sus características intrínsecas, constituyan por sí mismos conjuntos de relevancia estética, considerando como parte de este patrimonio a las áreas naturales protegidas de competencia estatal y municipal, los humedales y los corredores biológicos ubicados dentro del Estado de Jalisco. (*Ley de Patrimonio Cultural del Estado de Jalisco y sus municipios, 2014).

Su delimitación se basa principalmente en la zona que concentra el Bosque de los Colomos de acuerdo a la zonificación de SEMADET por su consolidación como bosque, a esta se le suman tres áreas de protección, dos de restauración ambiental, y dos de uso público, para en conjuntó formar la delimitación de la Zona de Protección Bosque de los Colomos que comprende los Municipios de Guadalajara y Zapopan, publicada en el periódico oficial "El Estado de Jalisco" como parte del Inventario Estatal de Patrimonio Cultural, en la categoría de Zona de Protección.

## **Conclusión**

ESCUELA DE CONSERVACIÓN Y RESTAURACIÓN DE OCCIDENTE

> Los Sistemas de Información Geográfica (SIG) nos permiten identificar, registrar y diagnosticar en diferentes escalas, desde un bien mueble hasta una zona de protección; dentro de la identificación pueden ser valores naturales, morfológicos, tipológicos, estéticos o culturales, así como realizar registros que nos aporten la información necesaria para la elaboración de diagnósticos más precisos que se verán reflejados en una correcta intervención, pudiendo tomar las medidas necesarias para la salvaguarda de nuestros los Bienes Culturales.

> > Guadalajara, Jalisco | México 8, 9 y 10 de noviembre de 2017 www.ecro.edu.mx/foro2017

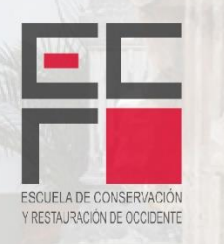

ESCUELA DE CONSERVACIÓN Y RESTAURACIÓN DE OCCIDENTE

**FORO ACADÉMICO DIÁLOGOS: LAS VOCES DEL PATRIMONIO CULTURAL** 

#### **Referencias**

- Actualizaciones al Patrimonio Cultural Inmaterial inscrito en el inventario estatal del Patrimonio Cultural de Jalisco, en: *Periódico Oficial: El Estado de Jalisco.* Núm. 2 Secc. X. Guadalajara, Jalisco, 12 de noviembre de 2016. Disponible en: [https://periodicooficial.jalisco.gob.mx/sites/periodicooficial.jalisco.gob.mx/files/11-](https://periodicooficial.jalisco.gob.mx/sites/periodicooficial.jalisco.gob.mx/files/11-12-16-x.pdf)  $12-16-x.pdf$
- Díaz, M. & Secretaria de Cultura. (2016). *Miguel Miramontes, homenaje*. México: Cultura Jalisco.
- Environmental Systems Research Institute, Inc. (2016). *Qué es kml?.* Noviembre 29, 2017. Disponible en: [http://desktop.arcgis.com/es/arcmap/10.3/manage-data/kml/what-is](http://desktop.arcgis.com/es/arcmap/10.3/manage-data/kml/what-is-kml-.htm)[kml-.htm](http://desktop.arcgis.com/es/arcmap/10.3/manage-data/kml/what-is-kml-.htm)
- Environmental Systems Research Institute, Inc. (2016). *¿Qué es un shapefile?* Noviembre 29, 2017. Disponible en: [http://desktop.arcgis.com/es/arcmap/10.3/manage](http://desktop.arcgis.com/es/arcmap/10.3/manage-dat*a/shapefiles/what-is-a-shapefile.htm)[dat\\*a/shapefiles/what-is-a-shapefile.htm](http://desktop.arcgis.com/es/arcmap/10.3/manage-dat*a/shapefiles/what-is-a-shapefile.htm)
- INEGI (2014). *Sistema de Información Geográfica*. México. Noviembre 05, 2017, de Instituto Nacional de Estadística y Geografía. Disponible en: http://www.inegi.org.mx/inegi/spc/doc/internet/sistemainformaciongeografica.pdf
- Ley de Patrimonio Cultural del Estado de Jalisco y sus municipios, en: *Periódico Oficial: El Estado de Jalisco.* Decreto 24952/LX/14. Guadalajara, Jalisco, 26 de agosto de 2014.